## **INSTRUCTIONS FOR REGISTRATION**

## **HOW TO REGISTER ONLINE**

Dear applicant,

We are pleased and honoured to welcome you soon in Pisa (Italy) where the Course will take place. You are kindly requested to register your application on the Scuola Sant'Anna's online platform available at this link:

https://sssup.esse3.cineca.it/Home.do?cod\_lingua=eng

By clicking on the link, you should be able to access the following page:

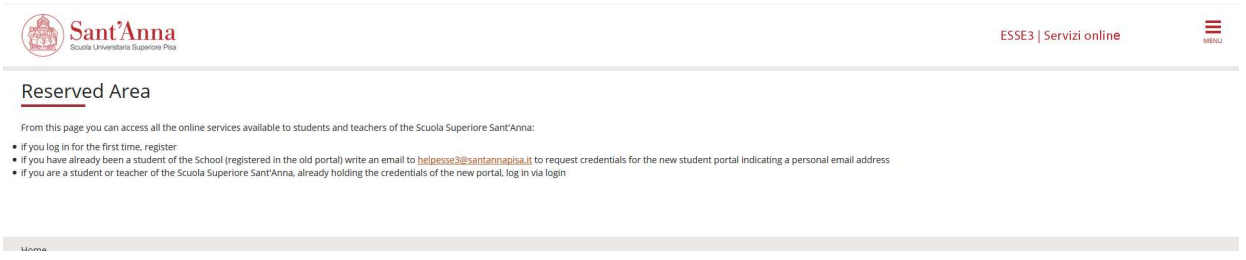

Please make sure that the website is already in English. If not, you should select the language by accessing the menu as in the following image:

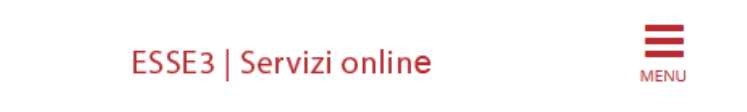

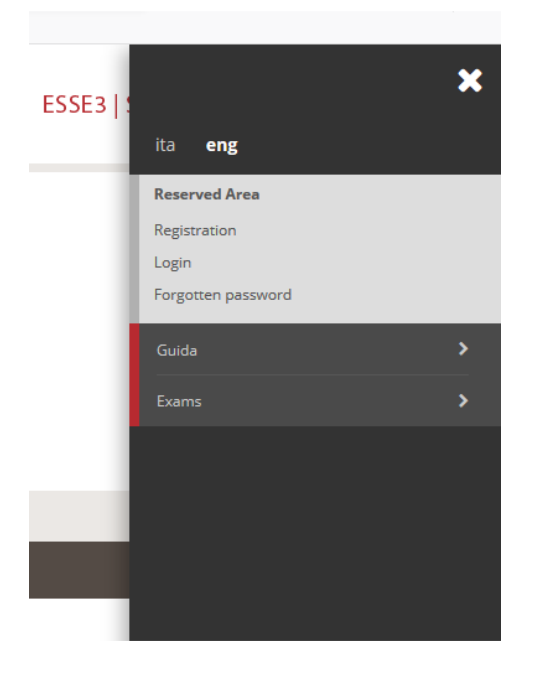

Once you select the language, you should click on "Registration". At this point, you should be able to access this page:

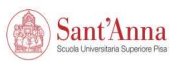

## Registration

Through the following pages you can proceed with registration on the website. At the end you will be given a username and password that will allow you to access the system to change your data and access the services offere

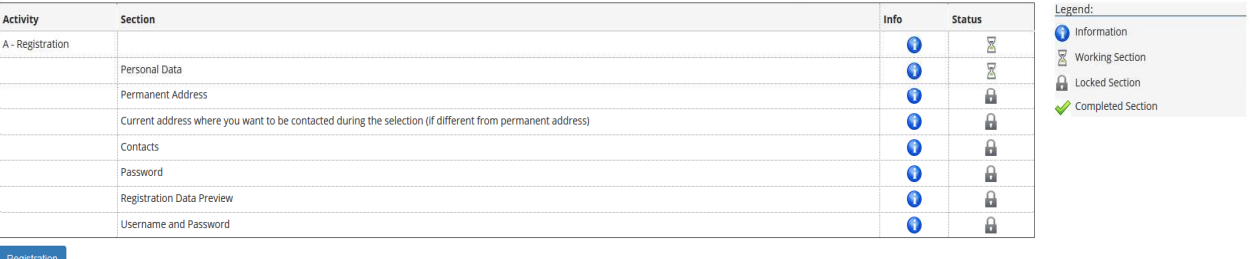

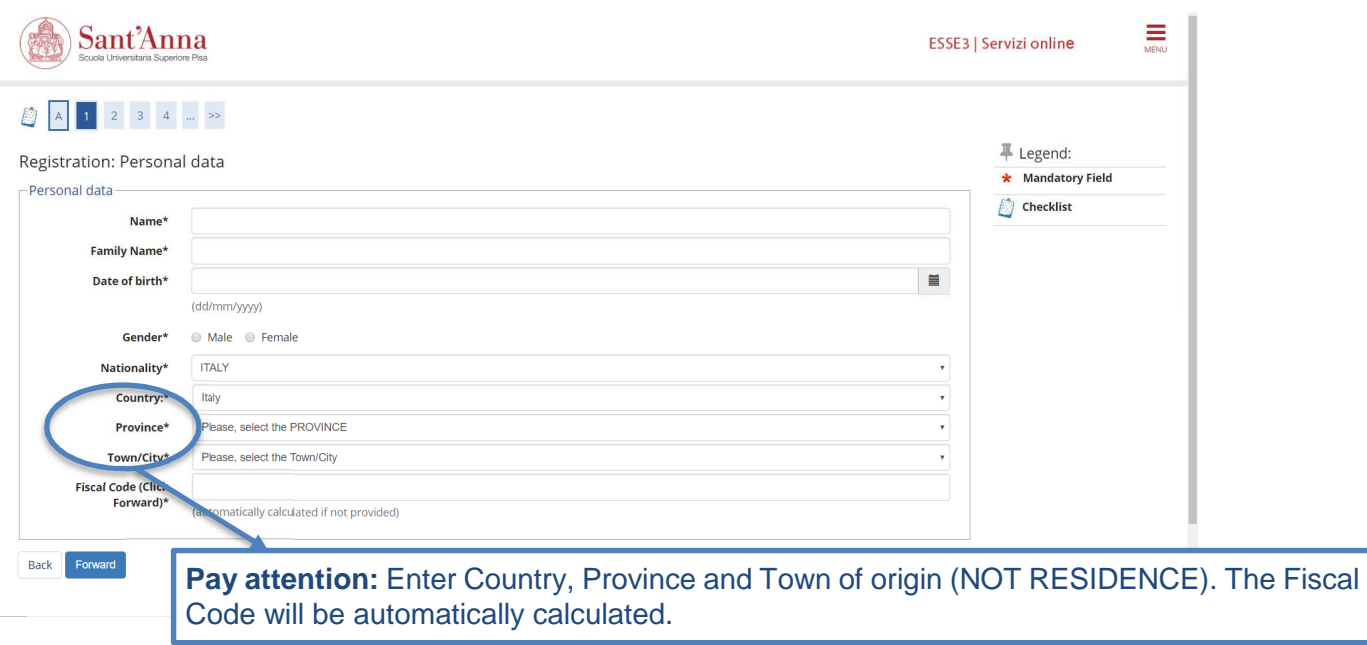

You should complete all the sections in order to register in our system.

 $\frac{1}{\sum_{M\in\mathcal{N}\cup\mathcal{N}}}$ 

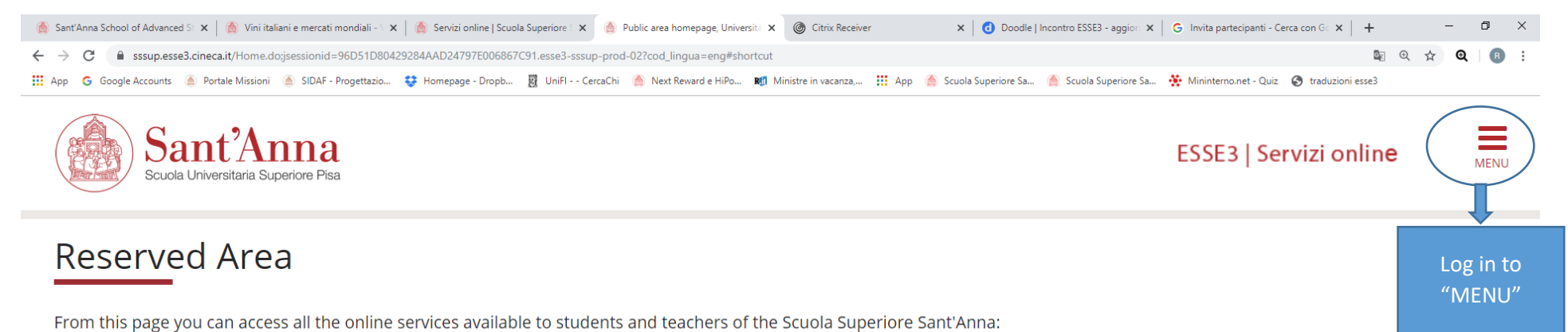

• if you log in for the first time, register

**目** 

 $\circ$ 

• if you have already been a student of the School (registered in the old portal) write an email to helpesse3@santannapisa.it to request credentials for the new student portal indicating a personal email address

. if you are a student or teacher of the Scuola Superiore Sant'Anna, already holding the credentials of the new portal, log in via login

Home

Ŧ

Informativa utilizzo cookie | © CINECA

O Scrivi qui per eseguire la ricerca

**COLLDIS COM D** W **SOF** 

△ 编 口 d× 10:52  $\Box$ 

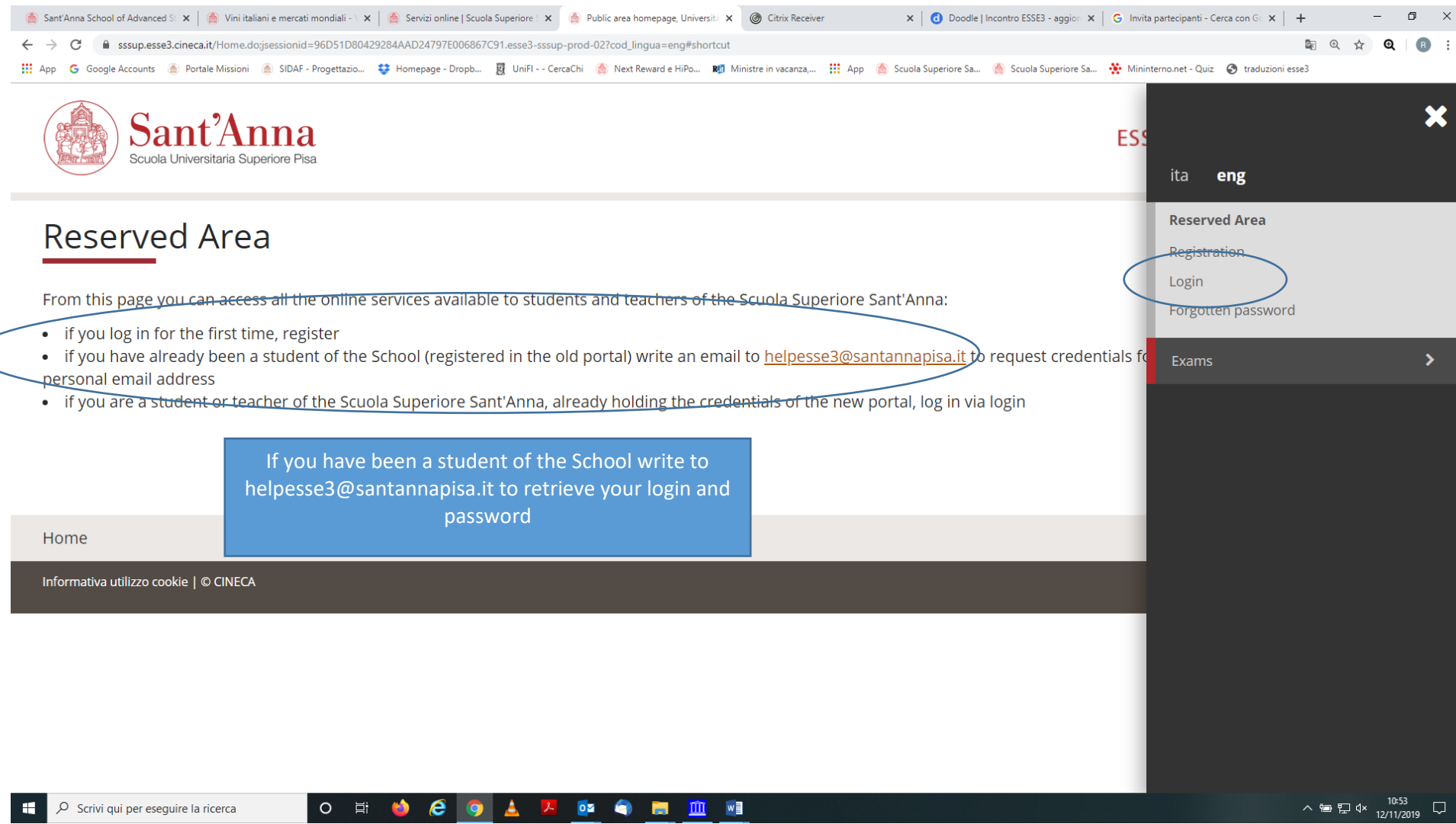

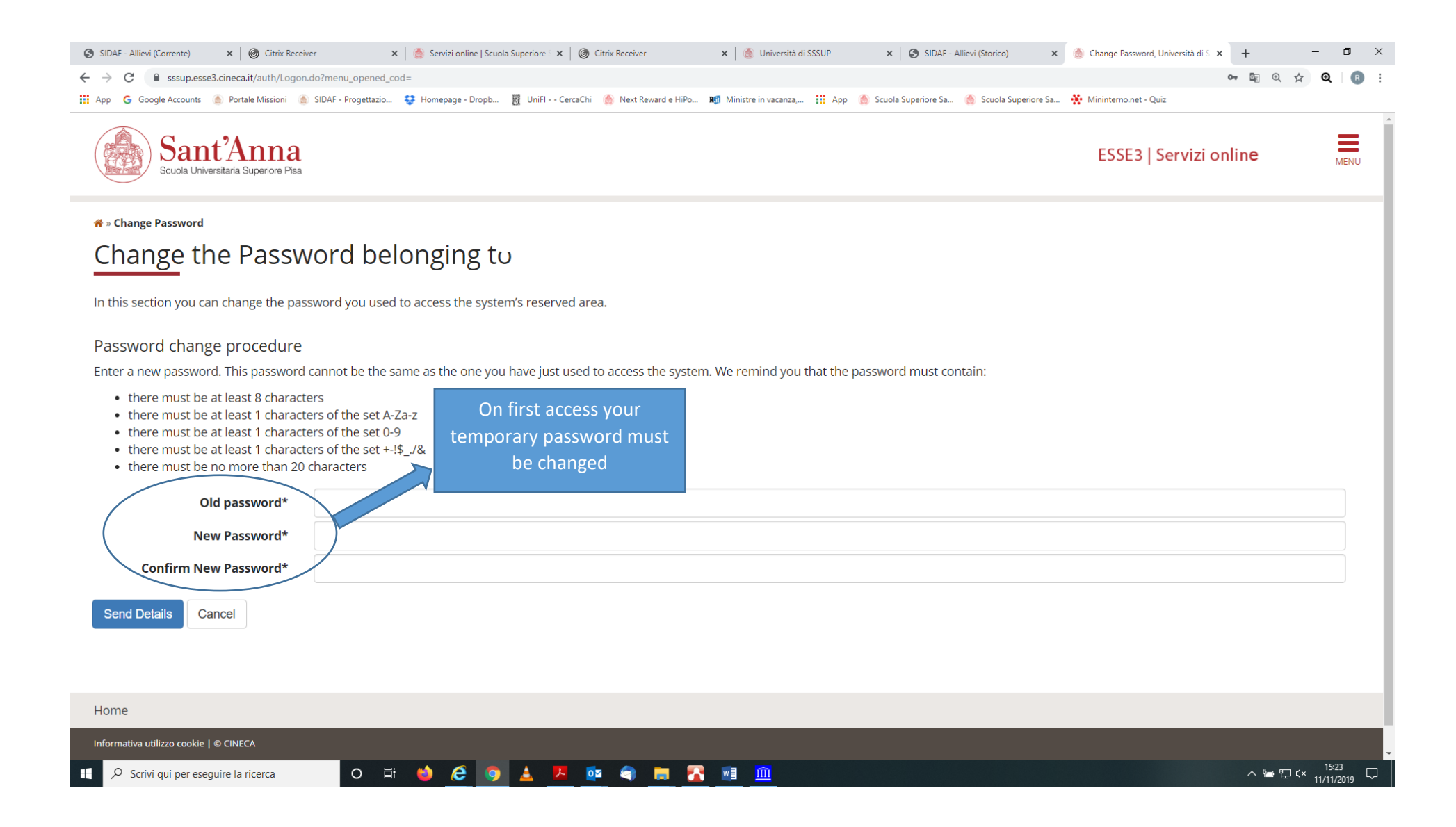

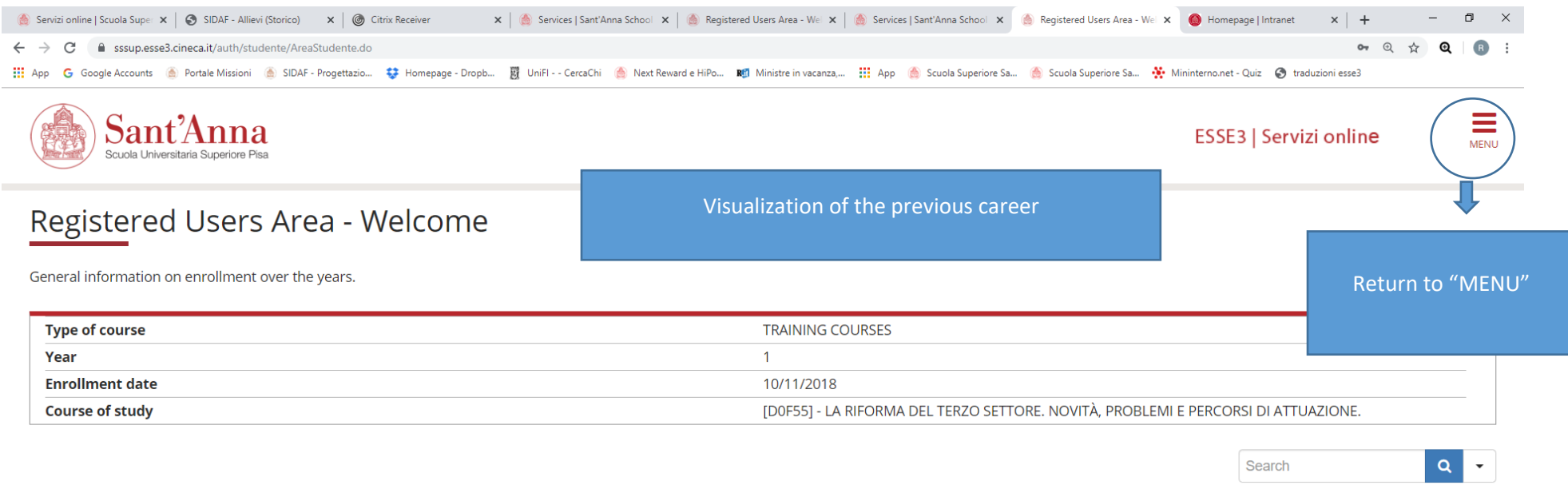

## **Enrollment situation**

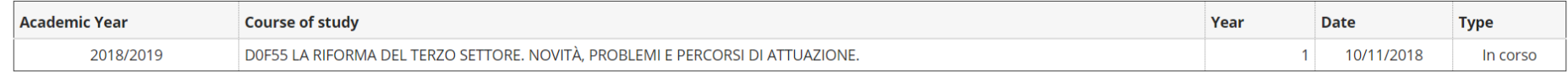

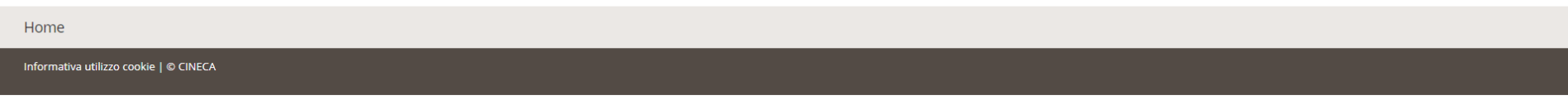

 $\sqrt{2}$  Scrivi qui per eseguire la ricerca  $\mathbf{H}$ 

O E O C O A F & O B A M II

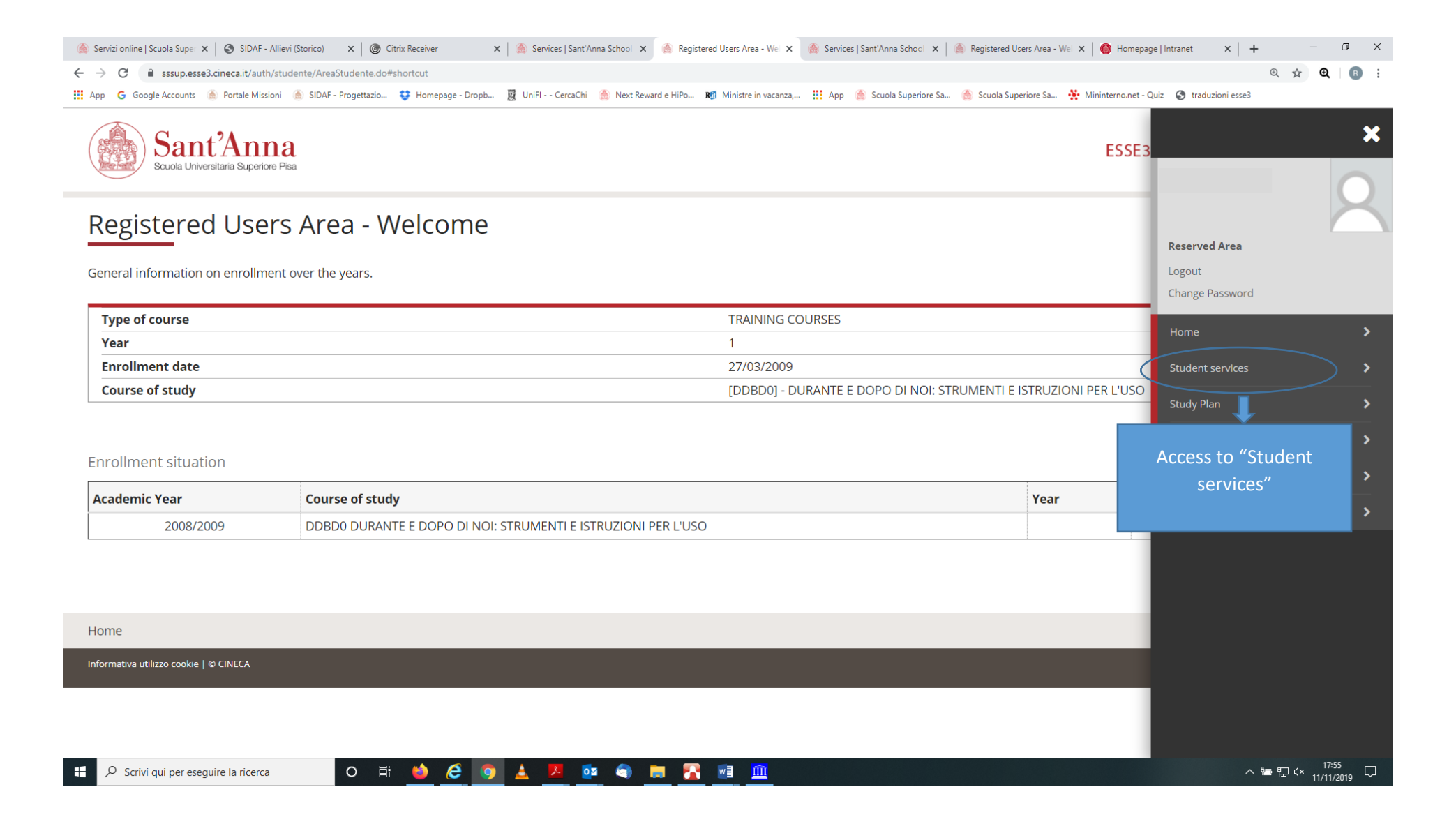

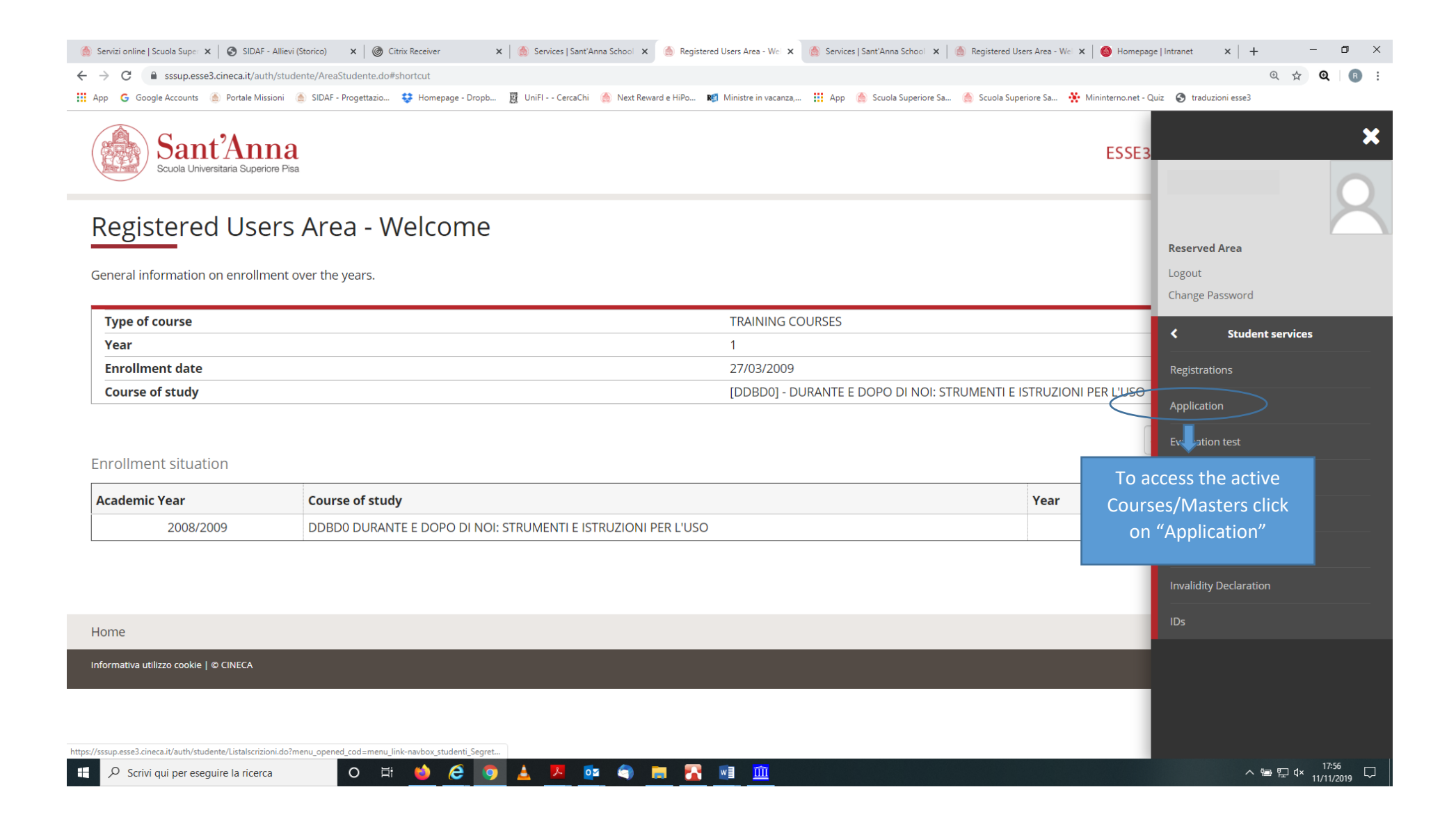

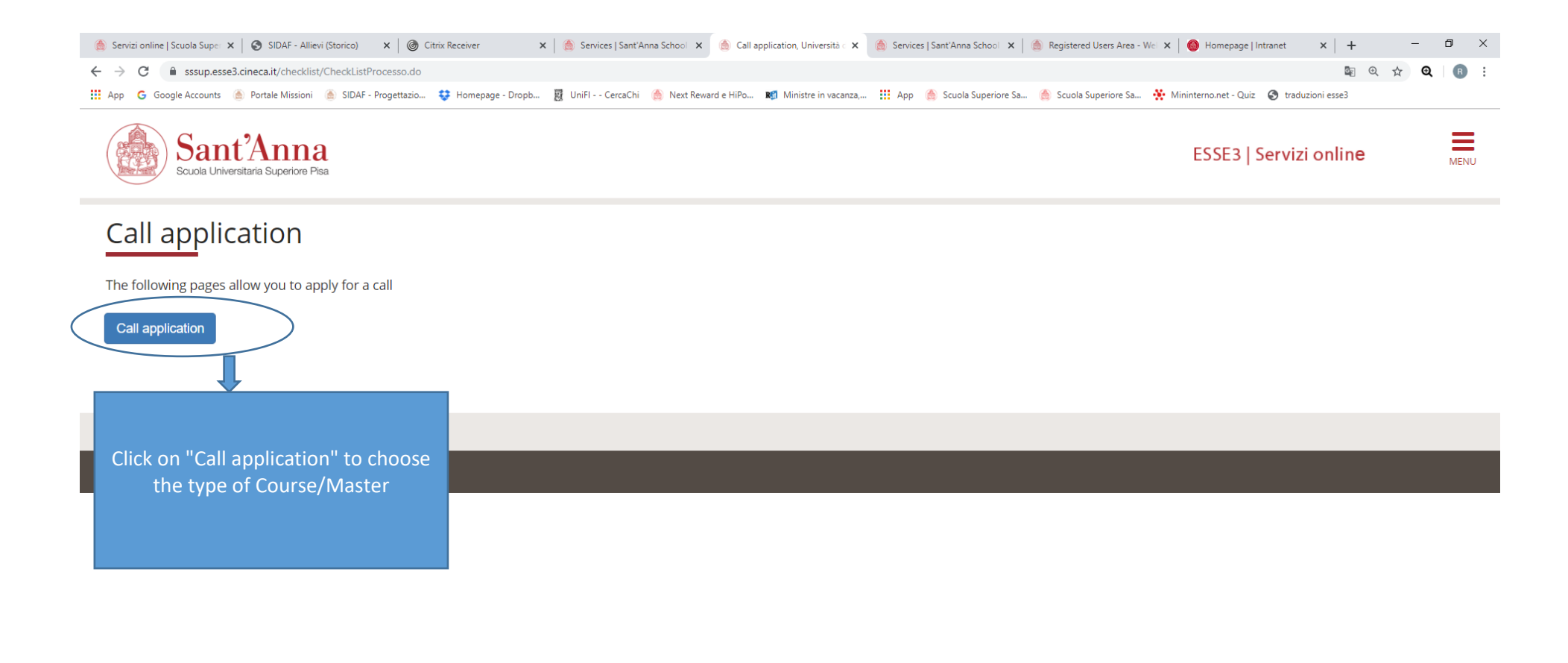

O Scrivi qui per eseguire la ricerca

H

O E O C O A A O O O TA RID

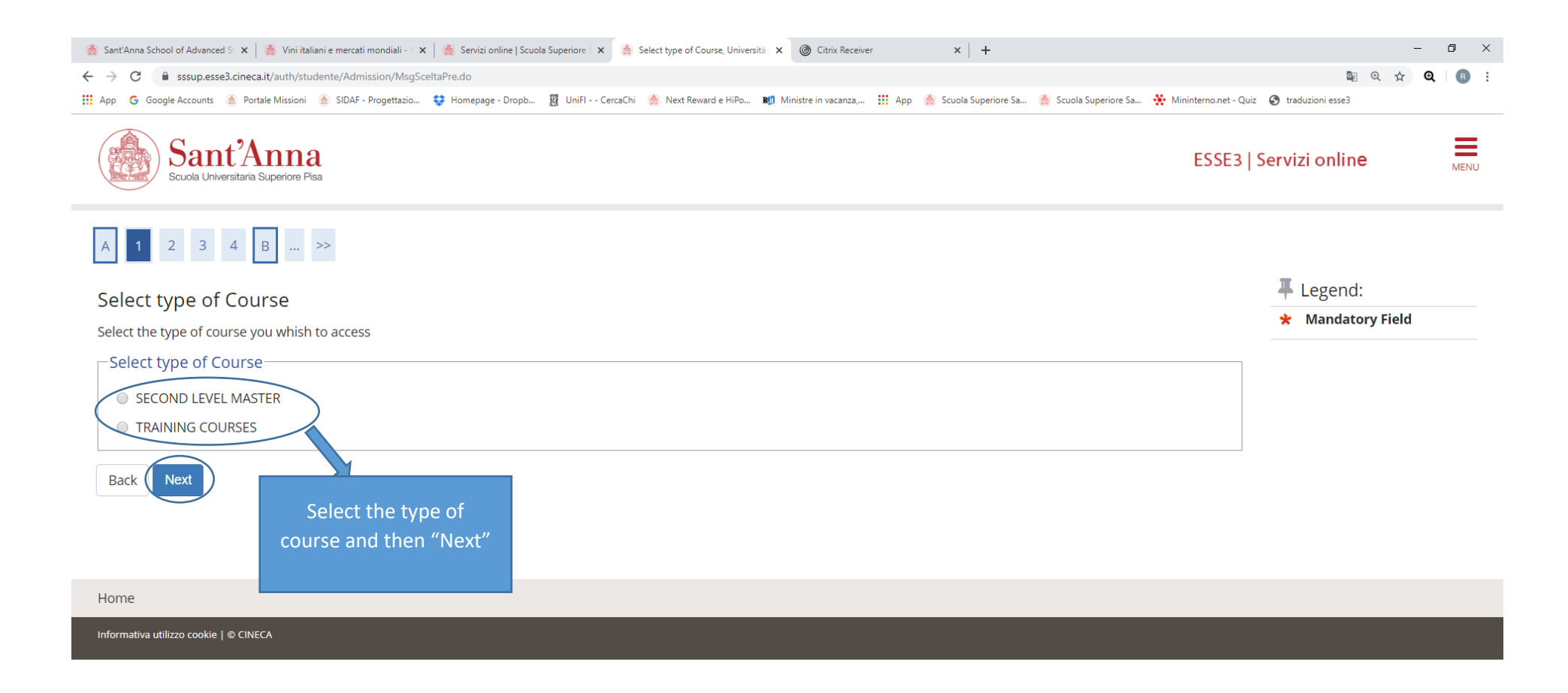

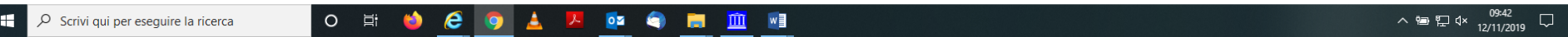

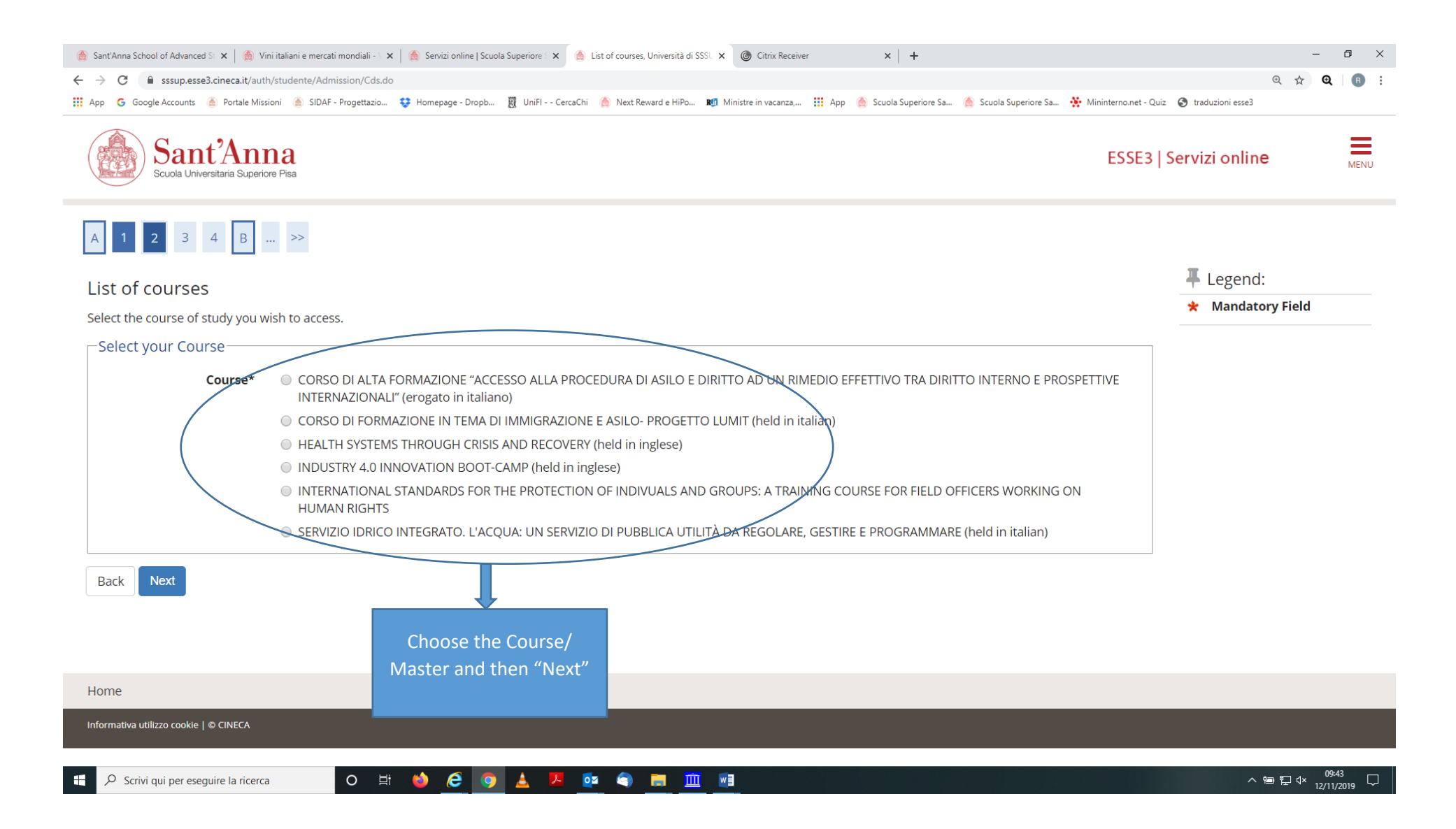

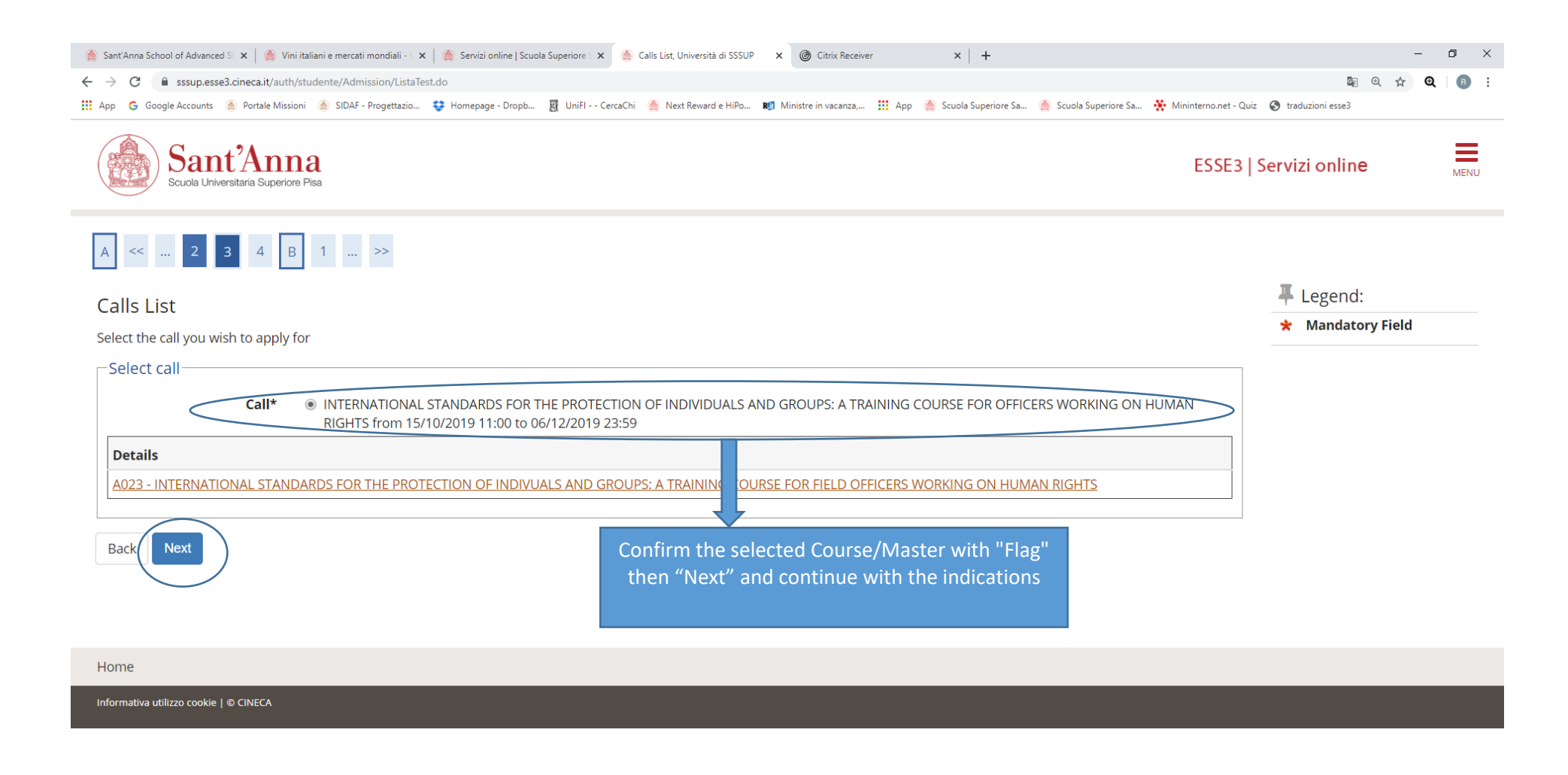

△ ● 臣 d× 12/11/2019 □ O E O **A A A G A F E M** O Scrivi qui per eseguire la ricerca Ŧ